### Business Software für KMU

#### Wie erfasse ich meinen ersten Lieferanten?

Version 6.1 / 06.11.2018

Dieses Tutorial zeigt Ihnen, wie Sie einen Lieferanten erfassen, es werden nur die wichtigsten Schritte erklärt:

#### Überblick

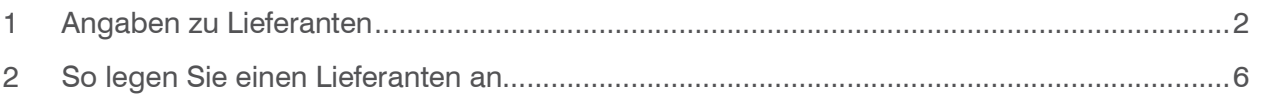

#### 1 Angaben zu Lieferanten

Neue Lieferanten können Sie im Dialog Stammdaten/Lieferanten anlegen.

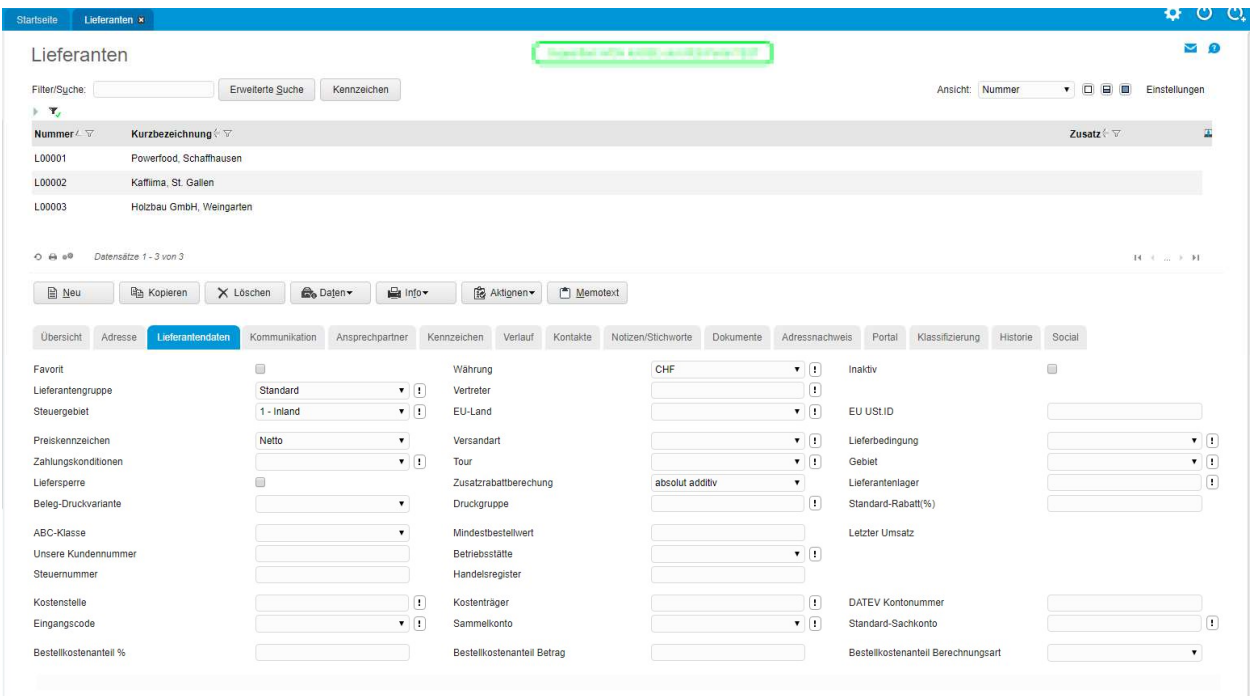

Stammdaten/Lieferanten

Der Dialog Lieferanten besteht aus verschiedenen Registern, in denen die Angaben thematisch gruppiert sind.

#### Register Adresse

In diesem Register werden die Adressangaben erfasst, detaillierte Angaben dazu finden Sie im Tutorial "Wie erfasse ich meine ersten Adressen". Zu beachten ist in diesem Register das Feld Lieferantennummer:

Vergeben Sie eine Lieferantennummer, bei automatischer Nummerierung können Sie mit einem \* und dann Tabolatortaste die nächste Nummer automatisch vergeben lassen

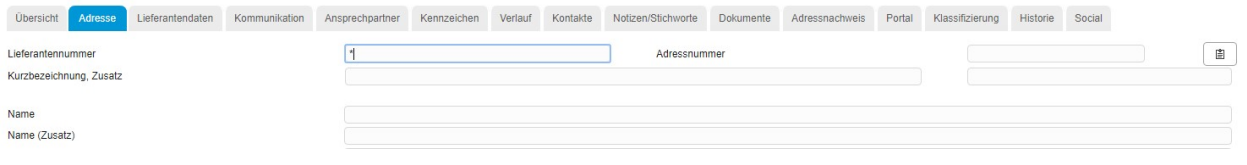

#### Register Lieferantendaten

Nachfolgend finden Sie eine Übersicht über Felder besonderer Bedeutung.

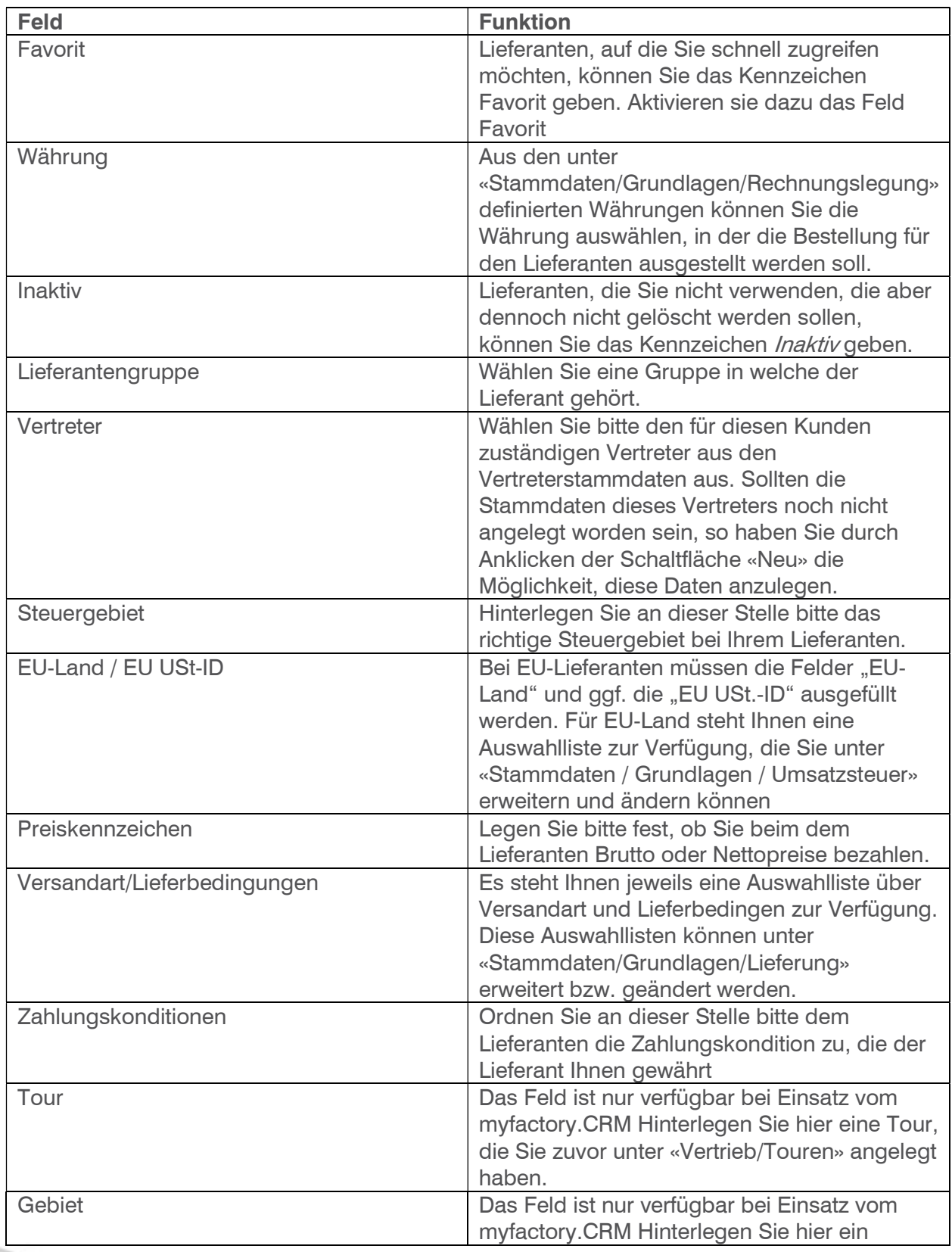

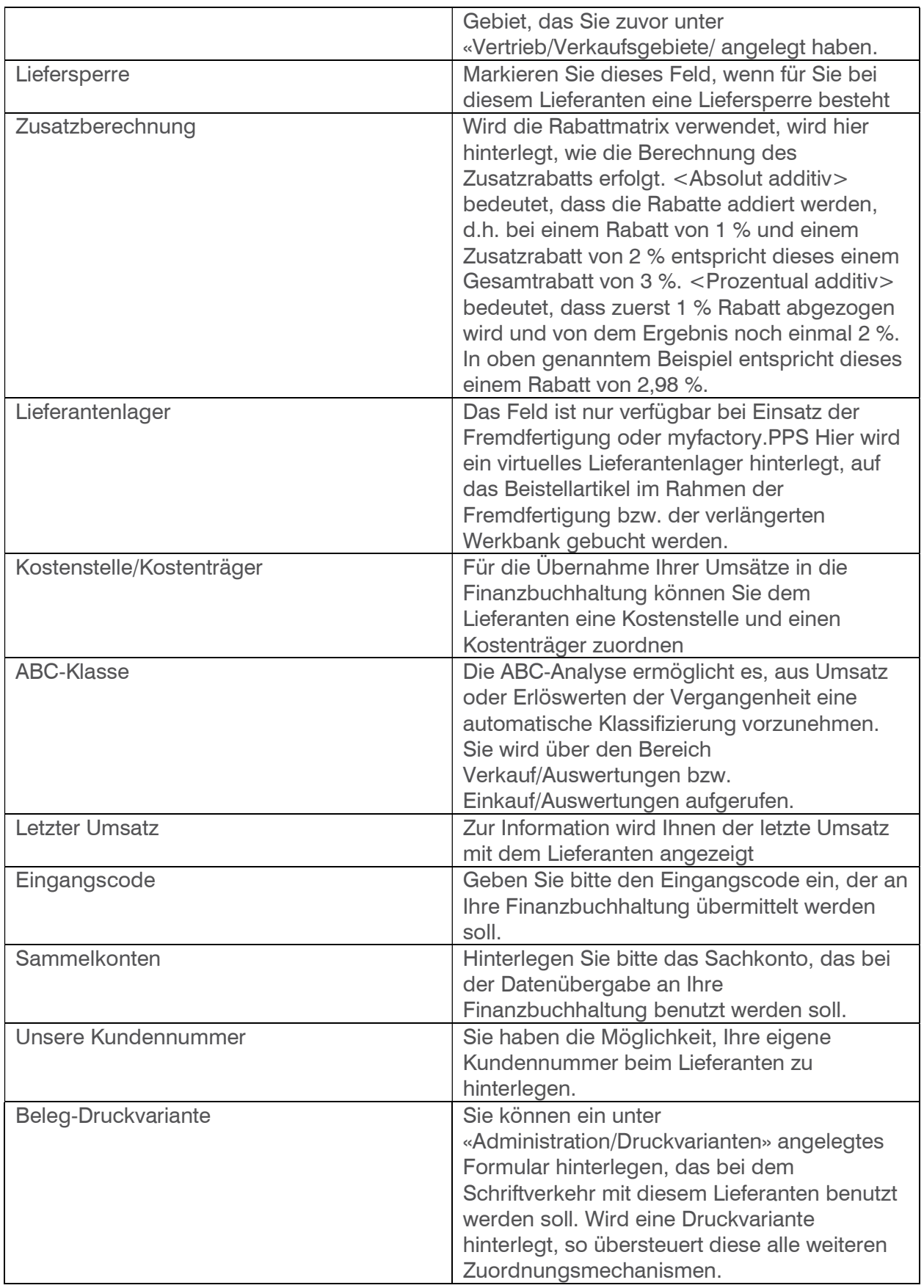

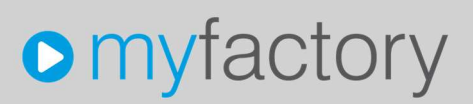

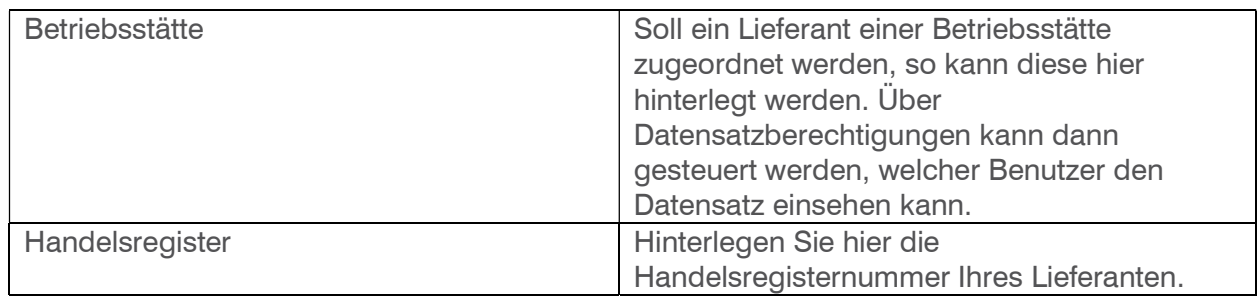

Die weiteren Register sind identisch mit dem Adressdialog, detaillierte Informationen finden Sie im Tutorial "Wie erfasse ich meine ersten Adressen".

- 2 So legen Sie einen Lieferanten an
	- 1. Klicken Sie auf die Anwendung Stammdaten
	- 2. Klicken Sie auf den Menüpunkt Lieferanten

#### Der Dialog Lieferanten erscheint

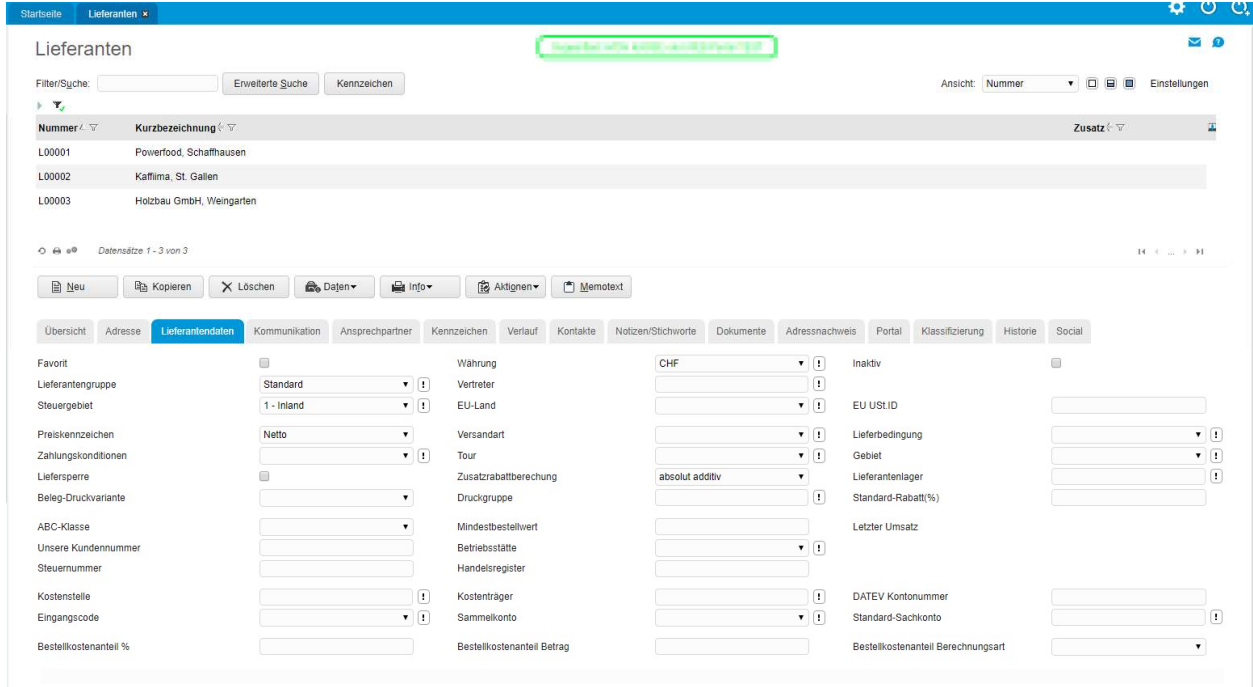

Stammdaten/Lieferanten

#### Lieferant noch nicht als Adresse vorhanden

«Neu» startet den Erfassungsmodus eines neuen Lieferanten, welcher noch nicht mit einer Adresse im System vorhanden ist.

Erfassen Sie im Register "Adresse" die Adressangaben.

#### Lieferant bereits als Adresse vorhanden

Wenn Sie einen Lieferanten erfassen wollen, der bereits als Adresse vorhanden ist, starten Sie den Dialog Stammdaten/Adressen, wählen Sie die entsprechende Adresse und klicken Sie auf das Register "Adressnachweis":

| <b>Startseite</b>                      | Adressen x                                             |                          |                                                                                                    | Ö.<br>$\circ$              |
|----------------------------------------|--------------------------------------------------------|--------------------------|----------------------------------------------------------------------------------------------------|----------------------------|
| Adressen                               |                                                        |                          | Supporttest mfCH KASSE und WEB Portal TEST                                                                                                    | $\blacksquare$             |
| Filter/Suche:                          |                                                        | Erweiterte Suche         | Ansicht: Adressnummer • 0 8 8<br>Kennzeichen                                                                                                    | Einstellungen              |
| $\mathbf{F}=\mathbf{T}_d$              |                                                        |                          |                                                                                                    |                            |
| AD00015                                | Adressnummer < ▽ Kurzbezeichnung < ▽<br>Lukas Kowalski |                          |                                                                                                    | 国                          |
| AD00016                                | CH-Kunde Sprache D E-Mailversand                       |                          |                                                                                                    |                            |
| AD00017                                | Odys Oiltec                                            |                          |                                                                                                    |                            |
| AD00018                                | Holzbau GmbH, Weingarten                               |                          |                                                                                                    |                            |
| 4000010<br>$O \oplus o0$               | Chong Vaccin<br>Datensätze 1 - 24 von 24               |                          |                                                                                                    | $H \rightarrow \infty + H$ |
|                                        |                                                        |                          |                                                                                                    |                            |
| <b>Ubersicht</b><br>Verwendung<br>Alle | Grundlagen<br>Kommunikation                            | Ansprechpartner<br>$\Xi$ | Dokumente<br>Kontakte<br>Verlauf<br>Kennzeichen<br>Klassifizierung<br>Branchen<br>Notizen/Stichworte<br>Portal<br>Historie<br>Social<br>Datenschutz<br>Adressnachweis<br>Kurzbezeichnung (Zusatz)<br><b>Nummer</b><br>Adresse | $\mathbb{Z}$               |
| Interessent                            |                                                        |                          | AD00017<br>I Odys Oiltec                                                                                                    |                            |
| Kunde                                  |                                                        |                          | Interessent                                                                                                    | $\star$                    |
| Lieferant                              |                                                        |                          | Kunde                                                                                                    | $\bullet$                  |
| Vertreter                              |                                                        |                          | Lieferant                                                                                                    |                            |
|                                        | Mitarbeiter                                            |                          |                                                                                                    | $\mathbf{B}$               |
|                                        |                                                        |                          |                                                                                                    |                            |
| Mitbewerber                            |                                                        |                          | Vertreter                                                                                                    | $\overline{\bullet}$       |
| Vertriebspartner                       |                                                        |                          | <b>Mitarbeiter</b>                                                                                                    | $\overline{\bullet}$       |
| Abo-Verträge                           |                                                        |                          | <b>Mitbewerber</b>                                                                                                    | $\star$                    |
| Hat ein Abo-Vertrag von                |                                                        |                          | Vertriebspartner                                                                                                    | $\overline{\bullet}$       |

Stammdaten/Adressen

In der Zeile "Lieferant" klicken Sie auf das markierte Symbol es erscheint der Dialog "Lieferant anlegen":

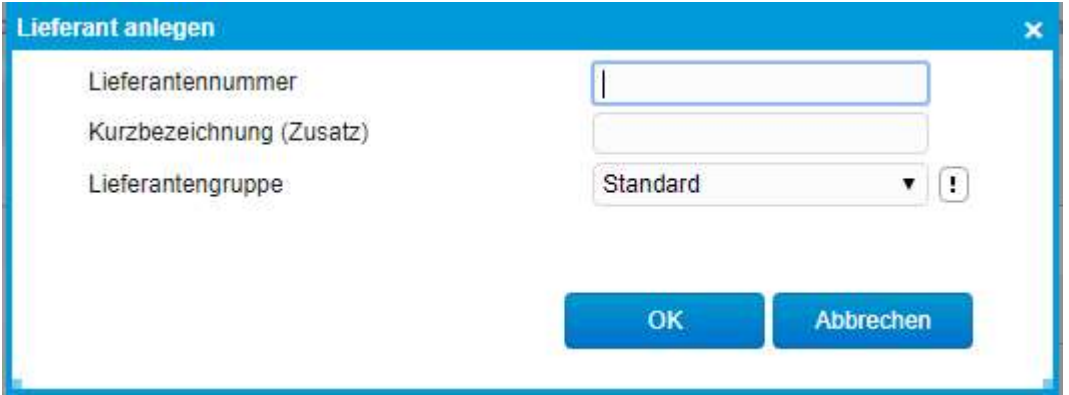

Vergeben Sie hier nun die Lieferantennummer (oder mit \* wenn automatisch nummeriert wird), eine zusätzliche Kurzbezeichnung sowie, wenn bereits bekannt, eine Lieferantengruppe.

Nach der Speicherung ist diese Adresse nun zusätzlich als Lieferant gekennzeichnet und steht im Dialog "Lieferant" ebenfalls zur Auswahl.

Erfassen Sie nun die gewünschten Lieferantendaten und Speichern Sie diesen nach der Fertigstellung.